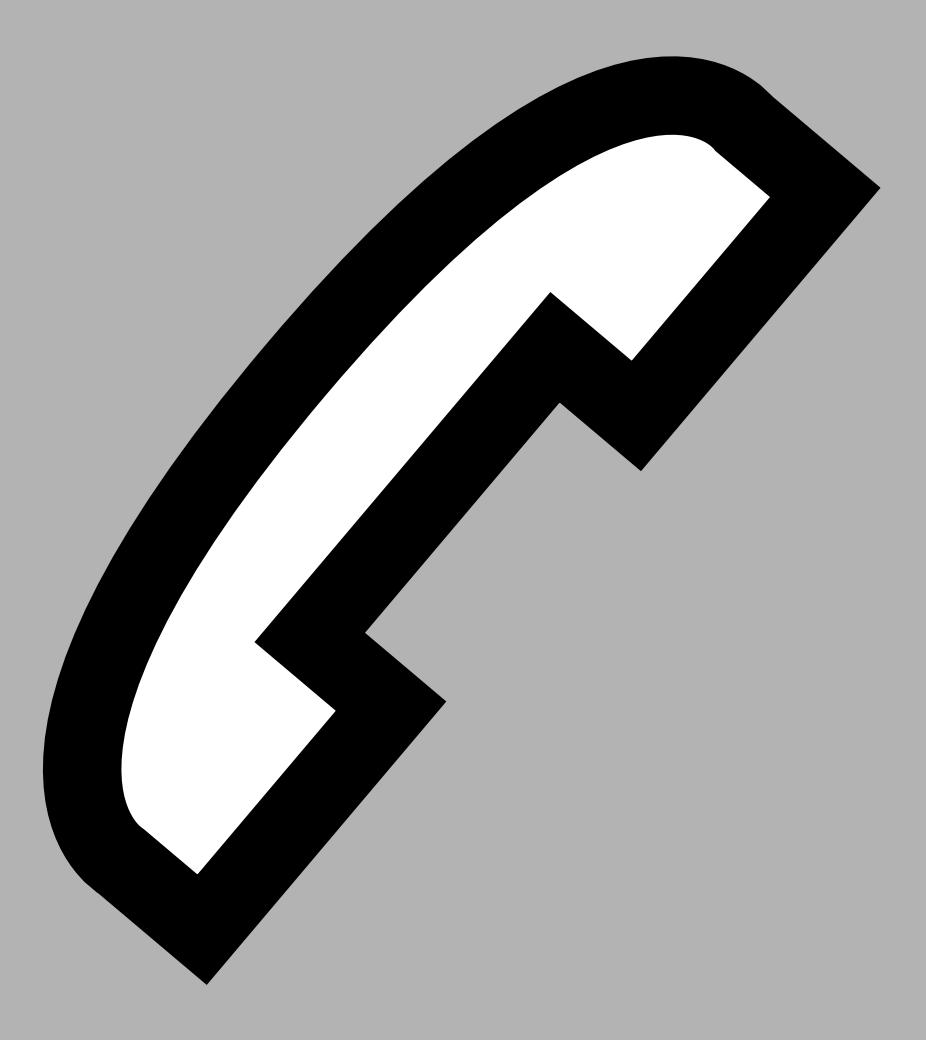

*USO DEI SERVIZI TELEFONICI SPECIALI DI TELECOM ITALIA ED INVIO E RICEZIONE DEI MESSAGGI SMS, FAX E-MAIL*

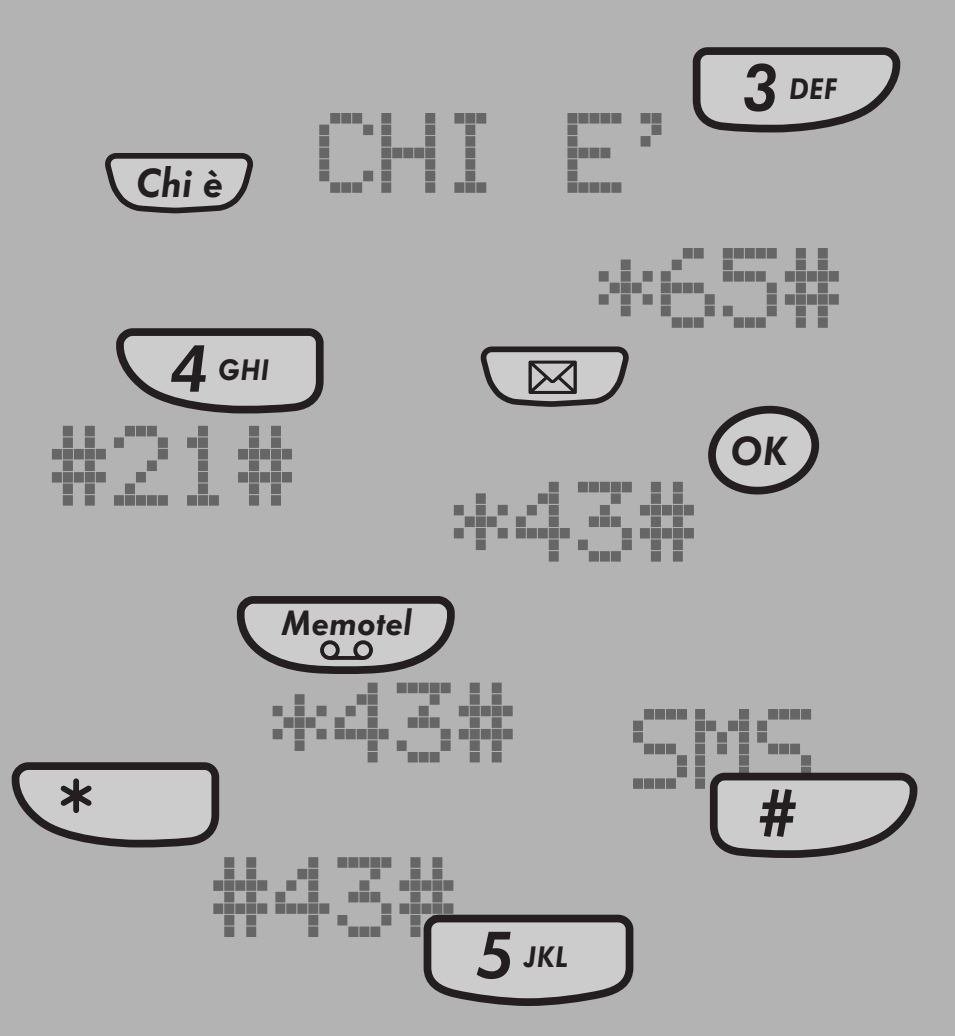

#43#

*4*

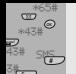

## *4.1 Trasferimento di Chiamata*

*L'apparecchio consente di utilizzare il servizio telefonico "Trasferimento di chiamata", di Telecom Italia con il quale si possono deviare automaticamente le telefonate in arrivo verso un altro numero.*

*Questo servizio è disponibile alle condizioni commerciali vigenti (per ulteriori informazioni contattare il 187).*

*È possibile attivare, disattivare, interrogare il servizio nel modo seguente:*

- ➀ *Premere il tasto MENÙ. Compare la prima voce di una lista che si può scorrere con i tasti* 8 *e* 2 *(la lista comprende le voci: " Servizi Tel.?", "Telefono ?"*
- ➁ *Premere il tasto OK per confermare la scelta dell'opzione "Servizi Tel. ? "*
- ➂ *Premere i tasti* 8 *e* 2 *per scorrere una lista che comprende:*
	- *Trasferimento di Chiamata*
	- *Avviso di chiamata*
	- *Memotel*
	- *Chi è*
- ➃ *Premere MENÙ in corrispondenza dell'indicazione "Tras. di chiam." Compare la prima voce di una lista che si può scorrere con i tasti* 8 *e* 2 *(la lista comprende le voci: Attivazione?, Disattivazione?, Interrogazione?).*

#### *Attivazione*

- ▶ Per attivare il servizio, premere il tasto OK.
- ➤ *Comporre il numero telefonico verso cui si desidera trasferire le telefonate.*

*Nota: Il numero a cui trasferire le telefonate può essere oltre che composto manualmente, preso dalla rubrica, dalla Call List (vd. CHI È) oppure dalla lista degli ultimi 10 numeri chiamati alle quali si accede rispettiva*mente premendo i tasti **a chi è Chi è RP** . Consultando la lista come riportato nei paragrafi relativi, si seleziona il numero desiderato e si preme il tasto (ok

➤ *Premere il tasto OK per inviare automaticamente il codice di attivazione (\*21\*PNr#) dove: \*21\*: indica il codice di attivazione P: indica pausa Nr: indica il numero verso il quale sono state deviate le chiamate Da questo momento tutte le telefonate vengono deviate al numero scelto.* OK

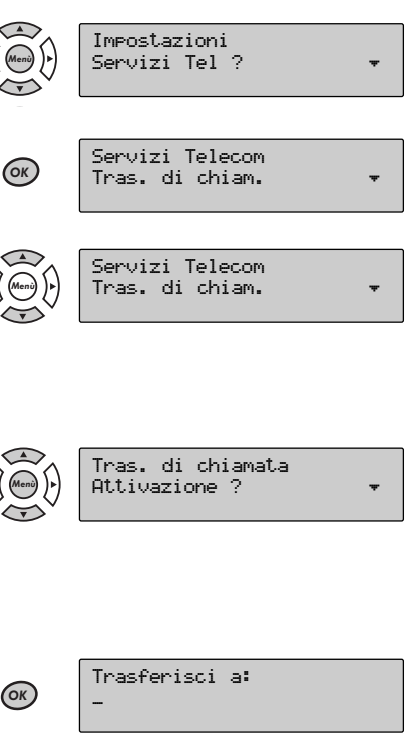

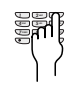

Trasferisci a: 02123456

\*21\*P02123456#

 $\Box$ 

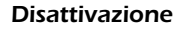

- ➤ *Per disattivare il servizio, ripetere le operazioni fino al punto* ➁ *e raggiungere la voce "Disattivazione?" con i tasti* ▲ *e* ▼
- ➤ *Premere il tasto OK per inviare automaticamente il codice di disattivazione #21# Da questo momento le chiamate non saranno più deviate.*

#### *interrogazione*

- ➤ *Per conoscere lo stato del servizio, ripetere le operazioni fino al punto* ➁ *e raggiungere la voce " Interrogazione?"* con *i tasti* ▲ e ▼
- ➤ *Premere OK, l'apparecchio invia automaticamente il codice di interrogazione \*#21#. Si riceverà in cornetta telefonica un'indicazione sullo stato del servizio.*

*Le stesse procedure possono essere effettuate dopo aver impegnato la linea telefonica sia con cornetta che in viva voce. In tal caso, è necessario eseguire le operazioni entro il tempo consentito dalla centrale e segnalato con l'arrivo del tono di occupato.*

### *4.2 Avviso di Chiamata*

*L'apparecchio permette di utilizzare il servizio telefonico "Avviso di chiamata", di Telecom Italia il quale consente di ricevere un avvertimento acustico all'arrivo di una chiamata mentre si è in conversazione. Questo servizio è disponibile alle condizioni commerciali vigenti (per ulteriori informazioni contattare il 187). È possibile attivare, disattivare, interrogare il servizio nel modo seguente:*

- ➀ *Premere il tasto MENÙ. Compare la prima voce di una lista che si può scorrere con i tasti* 8 *e* 2 *(la lista comprende le voci: "Servizi Tel. ?", "Telefono ?").*
- ➁ *Premere il tasto OK per confermare la scelta dell'opzione "Servizi Tel.? "*
- ➂ *Premere i tasti* 8 *e* 2 *per scorrere una lista che comprende:*
	- *Trasferimento di Chiamata*
	- *Avviso di chiamata*
	- *Memotel*
	- *Chi è*

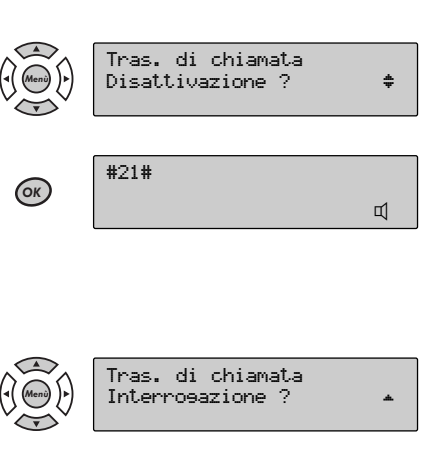

 $434^\circ$ \*43# #43#

 $\mathbf{1}$ Memotel **43#** \*43# 43#

\*65# SMS

\*65# SMS Memotel

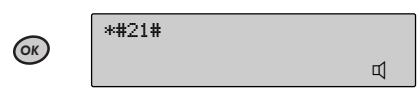

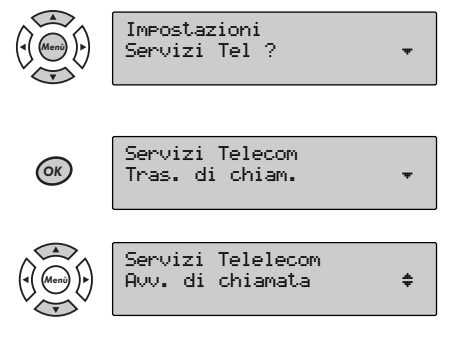

\*43# \*43# 43# \*65# SMS

## *4 - SERVIZI TELEFONICI SPECIALI ED SMS*

➃ *Premere Menù in corrispondenza dell'indicazione "Avviso chiamata" Compare la prima voce di una lista che si può scorrere con i tasti* 8 *e* 2 *(la lista comprende le voci: Attivazione?, Disattivazione?, Interrogazione?.).*

#### *Attivazione*

➤ *Per attivare il servizio, premere il tasto OK in corrispondenza della scritta "Attivazione?". l'apparecchio invia automaticamente il codice di attivazione (\*43#). Il servizio è attivo.* 

#### *Disattivazione*

- ➤ *Per disattivare il servizio, ripetere le operazioni fino al punto* ➁ *e raggiungere la voce "Disattivazione?" con i tasti* ▲ *e* ▼
- ➤ *Premere il tasto OK per inviare automaticamente il codice di disattivazione #43# Da questo momento il servizio è disattivato.*

#### *Interrogazione*

- ➤ *Per conoscere lo stato del servizio, ripetere le operazioni fino al punto* ➁ *e raggiungere la voce "interrogazione?" con i tasti* 8 *e* 2
- ➤ *Premere OK, l'apparecchio invia automaticamente il codice di interrogazione \*#43#. Si riceverà dalla centrale un'indicazione sullo stato del servizio.*

*Le stesse procedure possono essere effettuate dopo aver impegnato la linea telefonica sia con microtelefono che in viva voce. In tal caso, è necessario eseguire le operazioni entro il tempo consentito dalla centrale e segnalato con l'arrivo del tono di occupato.* 

## *4.3 Uso del tasto R2 durante l'avviso di chiamata*

*Se durante la conversazione si riceve il tono di avviso di chiamata ed eventualmente, sul display, il numero del chiamante, è possibile mettere in attesa l'interlocutore con cui si stava parlando, per rispondere a chi* sta chiamando, premendo il tasto  $\binom{R2}{}$ .

*Altri azionamenti del tasto consentono di passare alternativamente da un interlocutore all'altro.* R2 Per chiudere la conversazione in corso è necessario premere i tasti  $\binom{\ell}{k}$  e  $\boxed{\ell}$ 

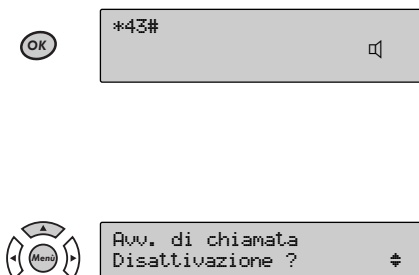

Avv. di chiamata

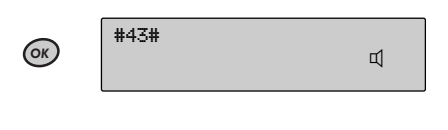

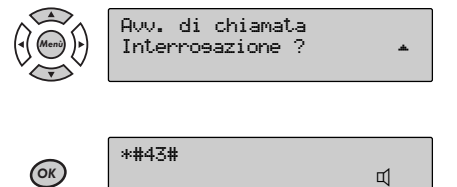

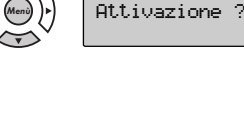

#43#

43#

## *4.4 Memotel*

*L'apparecchio consente di utilizzare il servizio telefonico Segreteria Telefonica centralizzata "MEMOTEL" di Telecom Italia . Questo servizio è disponibile alle condizioni commerciali vigenti (per ulteriori informazioni contattare il 187). È possibile attivare, disattivare, interrogare il servizio nel modo seguente:*

- ➀ *Premere il tasto MENÙ. Compare la prima voce di una lista che si può scorrere con i tasti* 8 *e* 2 *(la lista comprende le voci: "Servizi Tel.?", "Telefono?").*
- ➁ *Premere il tasto OK per confermare la scelta dell'opzione "Servizi Tel.? "*
- ➂ *Premere i tasti* 8 *e* 2 *per scorrere una lista che comprende:*
	- *Trasferimento di Chiamata*
	- *Avviso di chiamata*
	- *Memotel*
	- *Chi è*
- ➃ *Premere Menù in corrispondenza dell'indicazione "Memotel" Compare la prima voce di una lista che si può scorrere con i tasti* 8 *e* 2 *(la lista comprende le voci: Attivazione?, Disattivazione?, Interrogazione?.).*

#### *Attivazione*

➤ *Premere il tasto OK, l'apparecchio invia automaticamente il codice di attivazione (\*63#). Il servizio è attivo.* 

#### *Disattivazione*

- ➤ *Per disattivare il servizio, ripetere le operazioni fino al punto* ➁ *e raggiungere la voce "Disattivazione?" con i tasti* ▲ *e* ▼
- ➤ *Premere il tasto OK per inviare automaticamente il codice di disattivazione #63# Da questo momento il servizio è disattivato.*

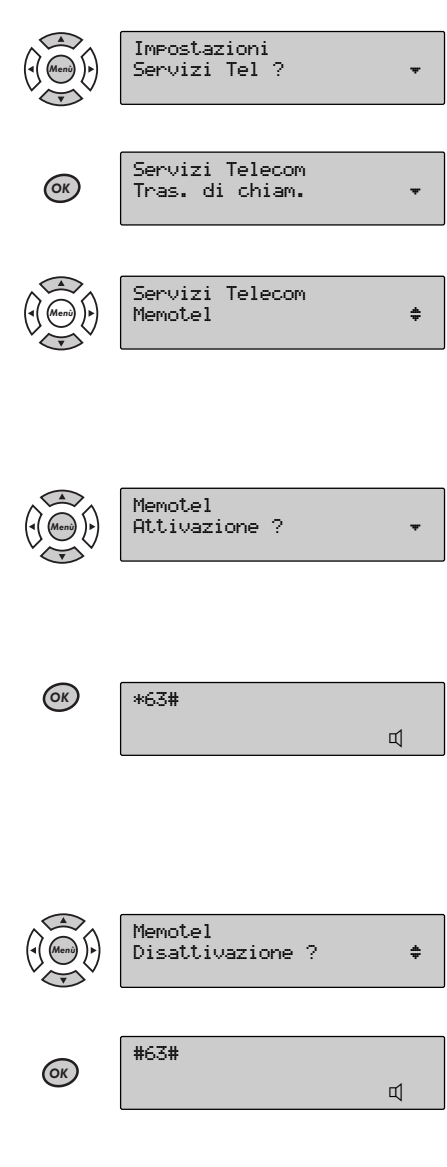

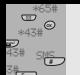

## *4 - SERVIZI TELEFONICI SPECIALI ED SMS*

#### *interrogazione*

- ➤ *Per conoscere lo stato del servizio, ripetere le operazioni fino al punto* ➁ *e raggiungere la voce "interrogazione?" con i tasti* 8 *e* 2
- ➤ *Premere OK, l'apparecchio invia automaticamente il codice di interrogazione \*#63#. Si riceverà dalla centrale un'indicazione sullo stato del servizio.*

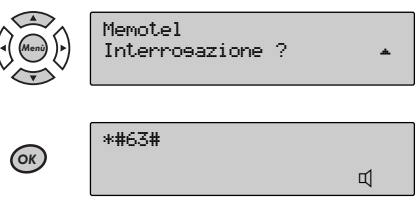

*Le stesse procedure possono essere eseguite dopo aver impegnato la linea telefonica sia con cornetta che in viva voce. In tal caso, è necessario eseguire le operazioni entro il tempo consentito dalla centrale e segnalato con l'arrivo del tono di occupato.* 

#### **4.4.1 Ascolto e gestione dei messaggi**

nuale impegnando la linea e componendo il codice \*#64# o premendo il tasto **( «<sub>ซิริ</sub>«]**) seguito dal Codice *I messaggi contenuti nella segreteria centralizzata "Memotel" possono essere ascoltati con procedura madi Identificazione Personale.*

La stessa procedura può essere avviata premendo il tasto (*Mematel*) con apparecchio a riposo.

*Dopo questa fase, seguire le indicazioni vocali provenienti dalla centrale che guidano l'accesso al menù della Segreteria Telefonica "Memotel".*

## *4.5 CHI È'*

*L'apparecchio è predisposto per utilizzare il servizio telefonico "CHI È" di Telecom Italia il quale consente di visualizzare sul display il numero del chiamante in fase di chiamata o in conversazione in corrispondenza del tono di "Avviso di Chiamata". Questo servizio è disponibile alle condizioni commerciali vigenti (per ulteriori informazioni contattare il 187). È possibile attivare, disattivare, interrogare il servizio nel modo seguente:*

➀ *Premere il tasto MENÙ. Compare la prima voce di una lista che si può scorrere con i tasti* 8 *e* 2 *(la lista comprende le voci: "Servizi Tel. ?"," Telefono ?").*

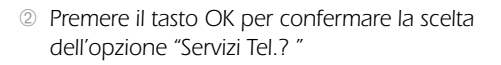

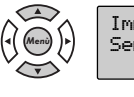

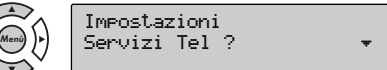

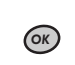

Servizi Telecom Tras. di chiam.

43#

- ➂ *Premere i tasti* 8 *e* 2 *per scorrere una lista che comprende:*
	- *Trasferimento di Chiamata*
	- *Avviso di chiamata*
	- *Memotel*
	- *Chi è*
- ➃ *Premere Menù in corrispondenza dell'indicazione "Chi è" Compare la prima voce di una lista che si può scorrere con i tasti* 8 *e* 2 *(la lista comprende le voci: Attivazione?, Disattivazione?, Interrogazione?.).*

#### *Attivazione*

➤ *Premere il tasto OK, l'apparecchio invia automaticamente il codice di attivazione (\*65#). Il servizio è attivo.* 

#### *Disattivazione*

- ➤ *Per disattivare il servizio, ripetere le operazioni fino al punto* ➁ *e raggiungere la voce "Disattivazione?" con i tasti* ▲ e ▼
- ➤ *Premere il tasto OK per inviare automaticamente il codice di disattivazione #65# Da questo momento il servizio è disattivato.*

#### *interrogazione*

- ➤ *Per conoscere lo stato del servizio, ripetere le operazioni fino al punto* ➁ *e raggiungere la voce "interrogazione?" con i tasti* 8 *e* 2
- ➤ *Premere OK, l'apparecchio invia automaticamente il codice di interrogazione \*#65#. Si riceverà dalla centrale un'indicazione sullo stato del servizio.*

*Le stesse procedure possono essere eseguite dopo aver impegnato la linea telefonica sia con microtelefono che in viva voce. In tal caso, è necessario eseguire le operazioni entro il tempo consentito dalla centrale e segnalato con l'arrivo del tono di occupato.* 

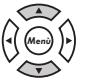

Servizi Telecom  $Chi e^z$ 

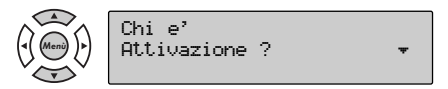

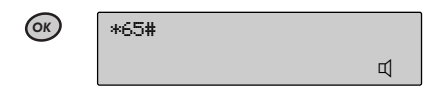

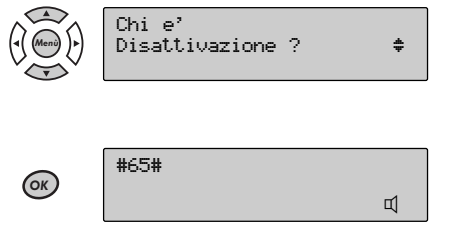

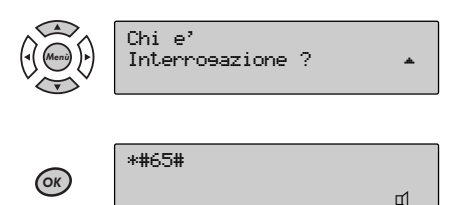

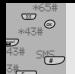

### **4.5.1 Uso del servizio CHI E'**

*All'arrivo di una chiamata, dopo il primo squillo, viene visualizzato sul display dell'apparecchio il numero del chiamante. Nel caso in cui tale numero sia memorizzato nella rubrica, sul display verrà mostrato il nome memorizzato in corrispondenza di tale numero telefonico. Se tale numero è caratterizzato con melodia differenziata, l'apparecchio, dopo il primo squillo, suonerà con la melodia associata al numero in rubrica (vedi par 3.6.1). Inoltre in caso di suoneria esclusa con filtro VIP inserito (vedi par 2.12), l' apparecchio squillerà solo in presenza di chiamate entranti da numeri/nomi caratterizzati come VIP (vedi par 3.6.1).*

### **4.5.2 Call List**

*I numeri delle ultime 20 chiamate vengono automaticamente memorizzati nella "Call List". Per ciascun numero vengono memorizzati anche la data e l'ora dell'ultima chiamata e numero di eventuali altre chiamate.*

La presenza di nuove chiamate pervenute e memorizzate viene segnalata sul display con l'icona **+** ac*cesa. La Call List può essere consultata sia a linea impegnata che a riposo nel seguente modo:*

- ➤ *Premere il tasto "Chi è ". Sul display appare la scritta "Chi è" e il numero relativo all'ultima chiamata ricevuta. Se al numero è associato un nome in rubrica il display mostra direttamente il nome.*
- ➤ *Premere i tasti* 8 *e* 2 *per scorrere tutta la lista* Chi e, ™
- ➤ *Premere i tasti* 4 *e* 6 *per visualizzare, per ciascuna posizione il numero/nome del chiamante, data e ora dell'ultima chiamata e numero di chiamate pervenute*

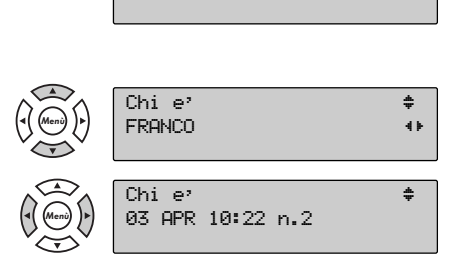

Chi e<sup>2</sup>  $\overline{0}$   $\overline{0}$   $\overline{$ 

### **4.5.3 Richiamata di un numero dalla Call List**

*Per richiamare un numero/nome dalla Call List procedere come segue:*

- ➤ *Premere il tasto "Chi è". Sul display appare la scritta "Chi è" ed il numero relativo all'ultima chiamata ricevuta.*
- ➤ *Premere i tasti* 8 *e* 2 *per scorrere tutta la lista fino a raggiungere il nome/numero desiderato*

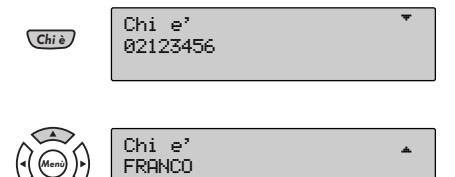

Per chiamare : impegnare la linea con il tasto viva voce  $\bigcirc$  oppure sollevare la cornetta.

*Le stesse operazioni possono essere eseguite a linea impegnata; in tal caso l'invio della chiamata si attua premendo il tasto (ok)*. Qualora si desiderasse modificare il numero, premere il tasto MENU' e procedere *come al par. 3.7.*

## *4.6 Uso del servizio SMS*

*L'apparecchio consente di inviare e ricevere messaggi SMS previa predisposizione, come descritto al par. 2.13"Attivazione SMS".*

*Consente inoltre di inviare messaggi a FAX attestati o collegati su numeri di rete fissa nazionale ed ad un qualunque indirizzo E-MAIL.*

### *4.7 Invio messaggi SMS nuovi* **4.7.1 Composizione del messaggio**

#### *Con l'apparecchio in condizione di riposo:*

*i caratteri immediatamente a sinistra del cursore.*

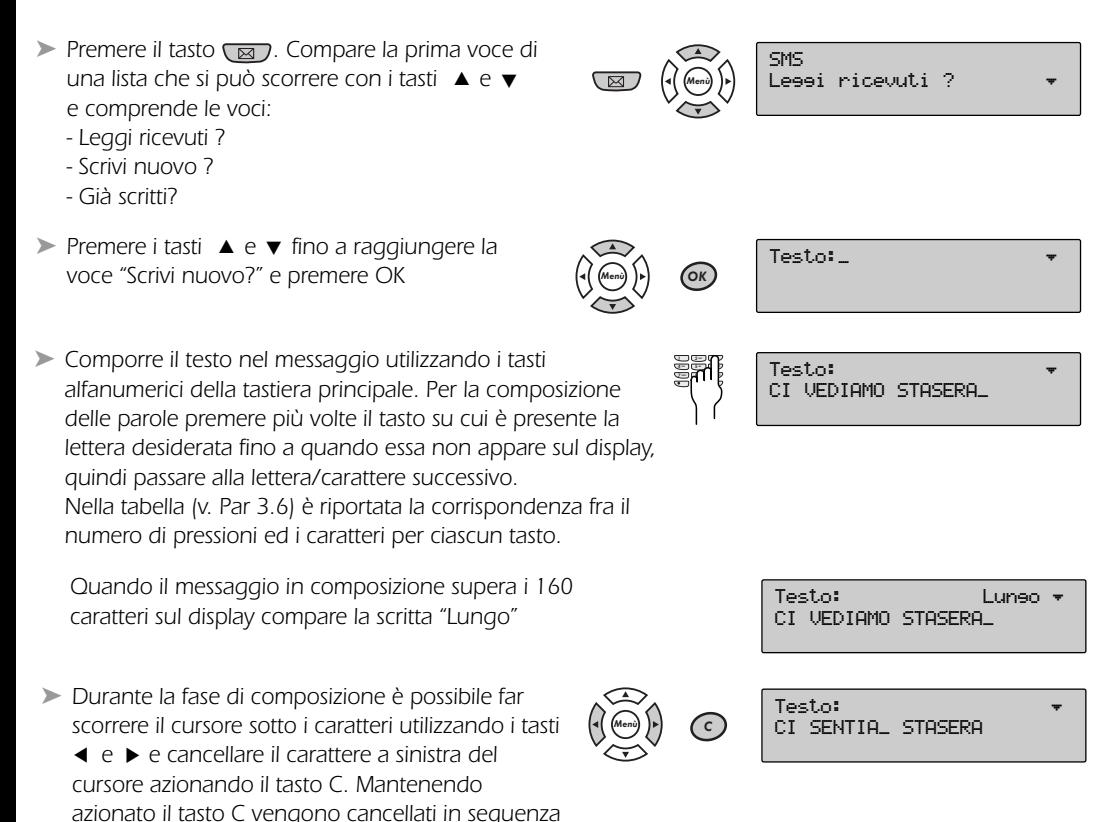

*Nota: Nel caso in cui la composizione del messaggio avvenga tramite la tastierina opzionale "Sirio 187 Keyboard", per poter passare dai caratteri maiuscoli ai minuscoli oppure nei tasti nulticaratteri per comporre è necessario premere preventivamente il tasto*  $\Omega$ *. oppure mantenere premuto il tasto shift.*

 $^{\frac{1}{2}}$  \*43# \*43# 43#

\*65# SM<sub>S</sub>

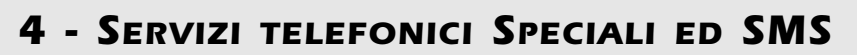

### **4.7.2 Inserimento dati per l'invio**

*Nota: Il dato relativo al numero del destinatario è essenziale per l'invio del messaggio mentre gli altri dati possono anche essere omessi, pertanto completato il testo premere* 2 *per due volta fino a raggiungere la voce "Destinatario" e composto il numero premere OK per l'invio.*

*Completato il testo si dovranno inserire i dati relativi a:*

- *tipo di messaggi (SMS FAX EMAIL)*
- *numero destinatario*

\*43# \*43# 43#

\*65# SMS OK

- *richiesta di notifica per avvenuta consegna*
- *chiave del messaggio (vd. cap. 2.14 "Chiave Messaggi")*
- *numero apparecchio destinatario (vd. cap. 2.13 "Attivazione SMS")*
- ➤ *Scorrere la lista utilizzando i tasti* 8 *e* 2 *fino a raggiungere il tipo di messaggio ( SMS o FAX o E-MAIL)* e fare la scelta premendo i tasti ◀ e ▶
- ➤ *Premere il tasto* 2 *per inserire il numero del destinatario; nel caso di numeri più lunghi di 16 cifre è possibile visualizzare tutto il numero* facendolo scorrere con i tasti ◀ e ▶

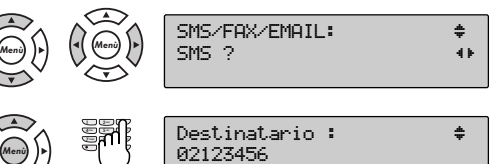

*Se al numero inserito è associato un nome, il display mostra il nome quando si deve inviare il messaggio*

*In caso di messaggio di tipo SMS o FAX, il numero del destinatario è prelevabile da Rubrica, Call list o RP azionando i tasti . Consultando la lista come riportato nei paragrafi relativi, si sele-*Chi è RP ziona il numero desiderato e si preme il tasto (o**x)** .Dopo aver indicato il numero del destinatario, si può inviare il messaggio premendo il tasto (ox) per 2 volte oppure seguire le restanti procedure.

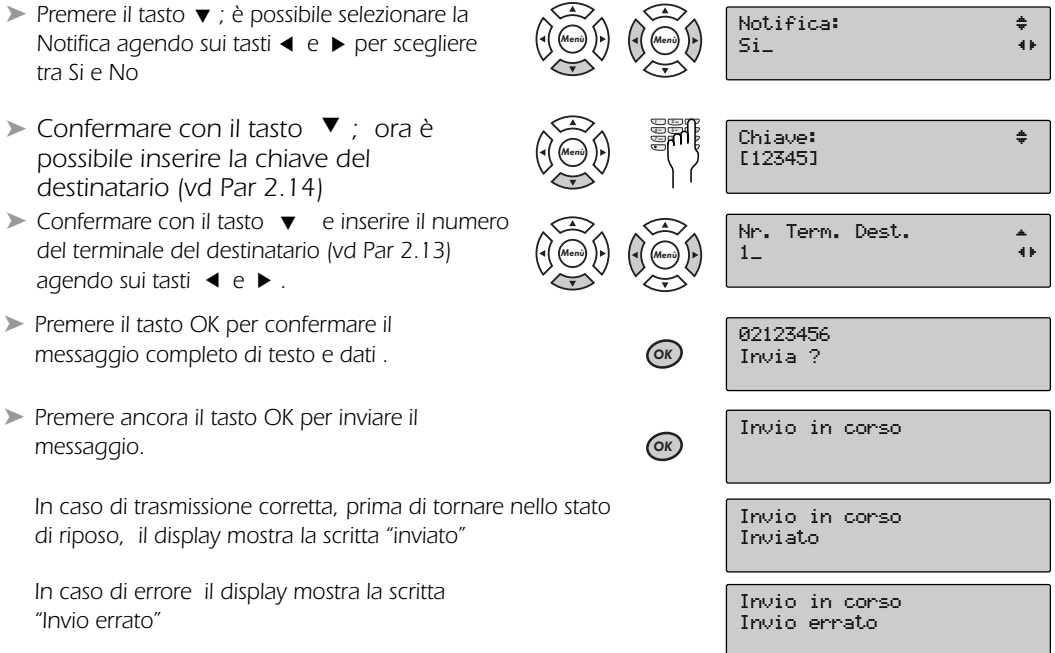

*In entrambi i casi il messaggio viene memorizzato nella lista "Già scritti". Nel caso di errore di trasmissione è possibile richiamare il messaggio e ripetere l'invio.*

## **4.7.3 Modifica di un messaggio**

*È possibile modificare un messaggio in una qualsiasi delle fasi di composizione ed inserimento dei dati Questa funzione è particolarmente utile nel caso in cui si vogliono modificare messaggi già ricevuti o scritti allo scopo di procedere ad un loro invio. Una volta in presenza del messaggio (che può essere appena composto o richiamato dalla lista dei messaggi ricevuti o scritti (vedi Par 4.15 e 4.16) procedere come segue:*

- ➤ *Premere il tasto MENÙ. Il display mostra l'esempio di un messaggio appena composto o richiamato dalla lista dei "già scritti"*
- ➤ *Premere il tasto* 2 *e raggiungere la voce "Modifica" (il numero compare solo se inserito) altrimenti viene visualizzato il testo del messaggio*
- ➤ *Premere il tasto OK per entrare nella sezione di modifica; a questo punto è possibile modificare sia il contenuto del messaggio che i dati del destinatario come descritto nei paragrafi precedenti.*
- ➤ *Premere 2 volte il tasto OK per confermare ed inviare il nuovo messaggio oppure* 82 *per modificare gli altri campi*

*Nota: Nel caso in cui si opera su un messaggio privo del numero del destinatario all'atto dell'INVIO sul display appare la scritta del destinatario dopodichè è necessario inserire il dato mancante al fine di completare la procedura di invio.*

## *4.8 Cancellazione messaggi ricevuti*

Quando sul display compare l'icona a. vuol dire che l'apparecchio non ha potuto ricevere un messaggio per*ché la memoria è piena. Questo può accadere quando si hanno già 10 SMS nella Lista dei messaggi ricevuti, oppure quando il testo del messaggio da ricevere è più grande della memoria rimasta libera. In entrambi i casi è necessario cancellare uno o più messaggi di quelli presenti nella "Lista messaggi ricevuti" (v.par.4.15) Per fare ciò procedere come segue :*

➤ *Scegliere il messaggio da cancellare e premere il tasto "Menù"*

- ➤ *Premere il tasto* 2 *e raggiungere la voce*
	- *"Cancella" (il numero compare solo se inserito) - Invio?*
		- *Modifica?*
		- *Cancella?*
- ► Premere il tasto OK per cancellare; l'icona **<a>** is spegne .
- ➤ *Ora il display chiede di verificare la presenza di nuovi messaggi giacenti al Centro Servizi. Premere ESC per ignorare e tornare in "Leggi ricevuti" oppure*

SMS

 $434^\circ$ \*43# #43#

 $\mathbf{1}$ Memotel **43#** \*43# 43#

\*65# SMS

\*65# SMS Memotel

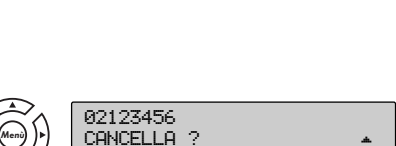

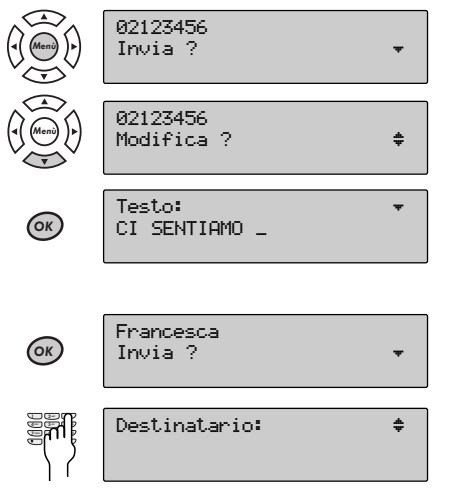

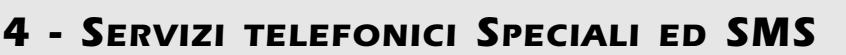

- ➤ *Premere OK per inviare SMS di richiesta verifica messaggi giacenti al Centro Servizi. In caso di trasmissione corretta il display mostra la scritta "inviato"*
- ➤ *In caso di trasmissione errata il display mostra la scritta invio errato*

## *4.9 Cancellazione messaggi scritti*

*Per cancellare un messaggio "già scritto" occorre richiamare il messaggio dalla lista dei messaggi interessata* (vedi Par. 4.16), premere il tasto (Menù) dopodichè:

- ➤ *Premere il tasto* 2 *e raggiungere la voce "Cancella" (il numero compare solo se inserito)*
	- *Invio?*

*46*

\*43# \*43# 43#

\*65# SMS

- *Modifica?*
- *Cancella ?*
- ➤ *Premere il tasto OK per cancellare; in caso di presenza di altri messaggi scritti, si può scegliere ancora di cancellare* (premendo il tasto (menù) e procedere come sopra indicato) *oppure*
- ► Premere (esci) per abbandonare la procedura di *cancellazione*

## *4.10 Capacità massima di messaggi*

*La memoria dell'apparecchio ha una capacità massima di 10 messaggi per la lista dei "Ricevuti" e di 10 messaggi per la lista "Già scritti". Ciascun messaggio può essere composto da 160 caratteri di testo. Nel caso di messaggi composti da un numero superiore di caratteri (ad esempio ricezione di un messaggio "Lungo"), la quantità totale dei messaggi diminuisce proporzionalmente.*

- ➤ *Durante la fase di composizione del testo di un nuovo messaggio, la condizione di Memoria piena viene segnalata con la scritta "Memoria piena" sul display per 2 secondi*
- ➤ *Nel caso di presenza di 10 messaggi già scritti, se si desidera comporre un nuovo messaggio sul display compare la scritta "Limite raggiunto" per 2 secondi.*
- ➤ *In entrambi i casi per proseguire nella composizione del messaggio è necessario premere il tasto OK e poi ESCI. L'apparecchio torna nello stato di riposo.*

*Si potrà proseguire con la composizione solo dopo aver cancellato uno o più messaggi come riportato nei paragrafi relativi alla cancellazione ( par 4.8 e 4.9)*

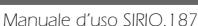

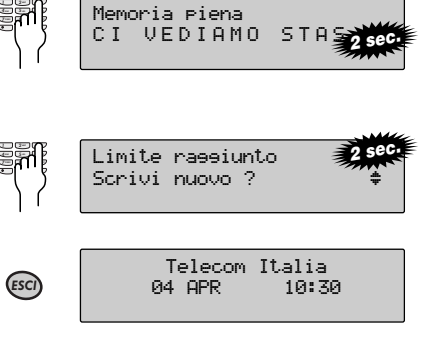

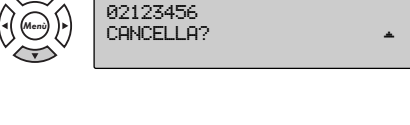

Invio in corso Invio errato

Invio in corso

 $(x)$  Inviato

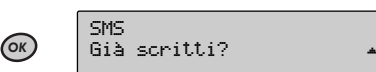

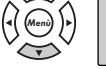

Già scritti ™ Menù 06789123

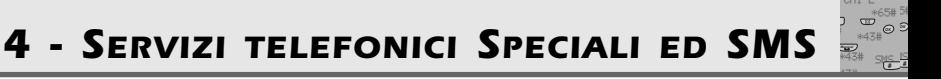

## *4.11 Invio messaggio ad un numero di fax*

*Per inviare un messaggio destinato ad un FAX, procedere come descritto nel paragrafo. 4.7 "Invio messaggi SMS nuoviI" fino ad inserire il testo dopodiché:*

➤ *Scorrere la lista utilizzando i tasti* 8 *e* 2 *fino a raggiungere il tipo di messaggio da scegliere* SMS/FAX/FMAIL: ₩  $SMS$  ? first  $\bullet$  and  $\bullet$   $\bullet$ ➤ *Premere* 4*e* 6 *per raggiungere il tipo di messaggio FAX.* SMS/FAX/EMAIL: → → FAX ? **first**  $\theta$ ► Premere OK per confermare il messaggio.<br>12123456<br>12 Travia 2 Invia $\overline{2}$ ➤ *Confermare con il tasto* 2 *ed inserire l'intestazione, che può essere di massimo 256 caratteri* Intestazione: ‡ AL SIG. ROSSI 1 1 1 2 **3 ABC DEF** 4 GHI 5 MKL 6 7-0 Q III Menù) )▶) प्य ➤ *Premere* 2 *per confermare il tipo di messaggio (FAX) e Inserire il numero del destinatario. Per i numeri più lunghi di 16 cifre è possibile visualizzare tutto il numero facendolo scorrere con i tasti* ◀ *e* ▶ Numero FAX: ™ 02123456 1 3 2 ABC DEF 4 GHI 5-DAI 7PQ 8 MX Menù) )▶) ➤ *Premere ancora il tasto OK per inviare il messaggio FAX.* Invio in corso OK *In caso di trasmissione corretta il display mostra la scritta "inviato"* Invio in corso Inviato *In caso di errore il display mostra la scritta "Invio errato"* Invio in corso Invio errato

*In entrambi i casi il messaggio viene memorizzato nella lista "Già scritti". Nel caso di errore di trasmissione è possibile richiamare il messaggio e ripetere l'invio.*

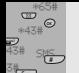

### *4.12 Invio messaggio ad un indirizzo e-mail*

*Per inviare un messaggio destinato ad un indirizzo e-mail, procedere come descritto nel paragrafo. 4.7 "Invio messaggi SMS nuovi" fino ad inserire il testo dopodiché:*

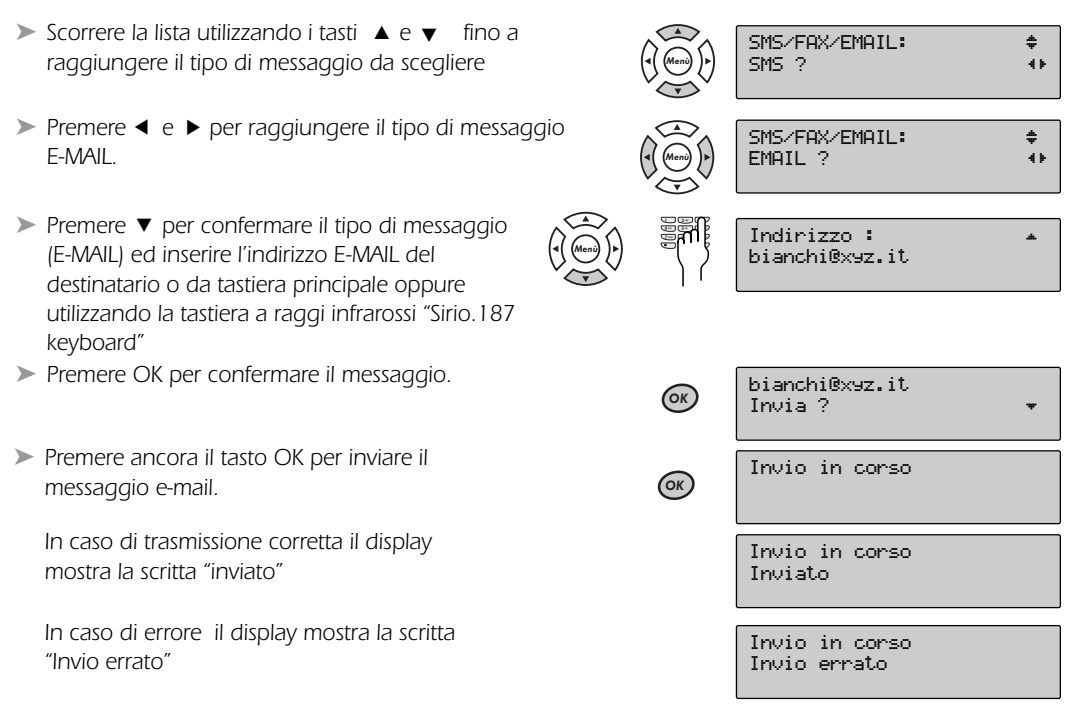

*In entrambi i casi il messaggio viene memorizzato nella lista "Messaggi Già scritti". Nel caso di errore di trasmissione è possibile richiamare il messaggio e ripetere l'invio.*

### *4.13 Ricezione messaggi SMS*

*L'apparecchio è in grado di ricevere i messaggi SMS previa predisposizione come descritto al cap. 2.13 "Attivazione SMS".*

➤ *L'arrivo di un messaggio SMS viene segnalato sul display dall'accensione dell'icona* 

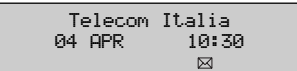

## *4.14 Criteri per la ricezione dei messaggi*

*Se alla linea telefonica è collegato un solo apparecchio, questi riceve solo i messaggi indirizzati al numero di terminale destinatario impostato (vd. par. 2.13).*

*Nel caso vi siano più apparecchi collegati alla stessa linea telefonica, ognuno con un suo numero di terminale (vd. par. 2.13 "Attivazione SMS"), ciascuno di essi riceverà solo i messaggi contenenti nei dati il relativo numero terminale destinatario.*

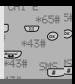

43#

## *4.15 Consultazione lista messaggi ricevuti*

*Per consultare i messaggi ricevuti procedere come segue:*

➤ *Premere il tasto SMS. Compare la prima voce di una lista che si può scorrere con i tasti* ▲ *e* ▼ *che comprende le voci: - Leggi ricevuti ? - Scrivi nuovo ? - Già scritti ?* SMS Leggi ricevuti ? ➤ *Scorrere la lista dei messaggi SMS ricevuti con i tasti* 8 *e* 2 *.È possibile leggere il testo, la data, l'ora e tutti gli altri elementi associati al messaggio premendo i tasti* ◀ *e* ▶. Leggi ricevuti ™ TI ASPETTO DA MARIO Menù Menù ➤ *Premere il tasto OK, in corrispondenta di 'Leggi ricevuti" il display mostra il nome/numero dell'ultimo SMS ricevuto* Leggi ricevuti 82123456

*Nota: Questo tipo di consultazione può avvenire anche in condizione di linea impegnata.*

### **4.15.1 Messaggi con "chiave" protetti da password**

*È possibile rendere leggibile un messaggio ricevuto con "chiave" solo a chi ne possiede la password relativa. Per leggere un messaggio che è stato protetto con una chiave procedere come segue:*

- ➀ *Qualora il mittente abbia inserito una "chiave" sul display appare il codice a chiave al posto del numero/nome mittente (es. PIPPO).*
- ➁ *Premendo i tasti* 4 *o* 6 *il display chiede di inserire la password*
- ➂ *comporre la password associata alla chiave, formata da 4 cifre da 0 a 9, precedentemente programmate nella fase di Personalizzazione, vedi Cap 2.14.*
- ➃ *Premere il tasto OK per confermare la password. Nel caso di password corretta, si accede alla lettura del messaggio ed ai dati associati come precedentemente indicato.*

*Nel caso di password errata sul display compare la scritta "Password errata!" per un breve istante, dopodiché ripetere la procedura dal punto* ①

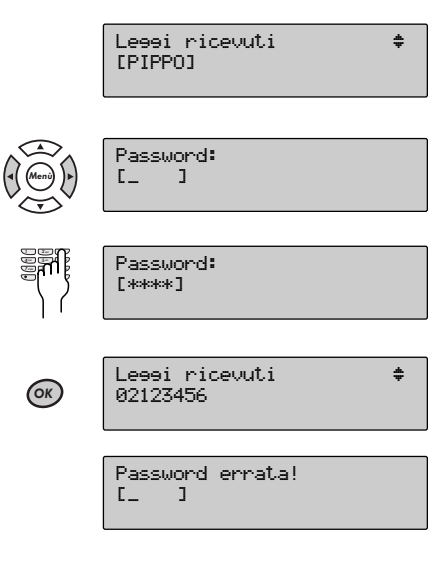

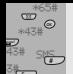

## *4 - SERVIZI TELEFONICI SPECIALI ED SMS*

### *4.15.2 Consultazione messaggi ricevuti per notifica*

*Qualora si inviasse un messaggio con richiesta di notifica di avvenuta consegna, ciò comporterà l'invio da parte del Centro Servizi di un messaggio SMS contenente le seguenti informazioni di consegna:*

- *nome/numero del destinatario*
- *numero della notifica a 4 cifre*
- *esito della consegna SI/NO*
- *informazioni riguardo la consegna del messaggio*

*Per leggere il messaggio di notifica procedere come descritto al cap 4.15 dopodiché*

➤ *Premere il tasto OK, il display mostra il nome/numero dell'ultimo SMS ricevuto (la notifica appunto)*

Le<del>gg</del>i ricevuti Marco Rossi

➤ *È possibile leggere i dati di notifica* premendo i tasti ◀ e ▶. volumed **in the metallum of the metallum of the metallum of the metallum of the metallum**<br>premendo i tasti ◀ e ▶.

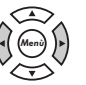

SMS

Conseena 4325 SI

Leggi ricevuti ?

## *4.16 Consultazione lista messaggi da inviare ed inviati (già scritti)*

*È possibile consultare la lista dei messaggi "già scritti", procedendo come segue:*

- ➤ *Premere il tasto SMS. Compare la prima voce di una lista che si può scorrere con i tasti* ▲ *e* ▼ *e comprende le voci:* 
	- *Leggi ricevuti ?*
	- *Scrivi nuovo ?*
	- *Già scritti ?*
- ➤ *Scorrere la lista dei messaggi SMS già scritti con i tasti* 8 *e* 2 *.È possibile leggere il testo e il numero del terminale al quale è stato inviato il messaggio, premendo i tasti* < e  $\blacktriangleright$ . Gia scritti ™ TI ASPETTO DA MARIO ➤ *Premere i tasti* 8 *e* 2 *fino a raggiungere la voce "Gia scritti ? " e premere OK*  Gia scritti OK 02123456 Menù

*Nota: Questo tipo di consultazione può avvenire anche in condizione di linea impegnata.*

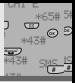

## *4.17 Individuazione anomalie e guasti*

*Non tutte le anomalie che si possono riscontrare sono dovute a malfunzionamento dell' apparecchio ma a cause diverse che possono essere facilmente eliminate eseguendo semplici controlli.*

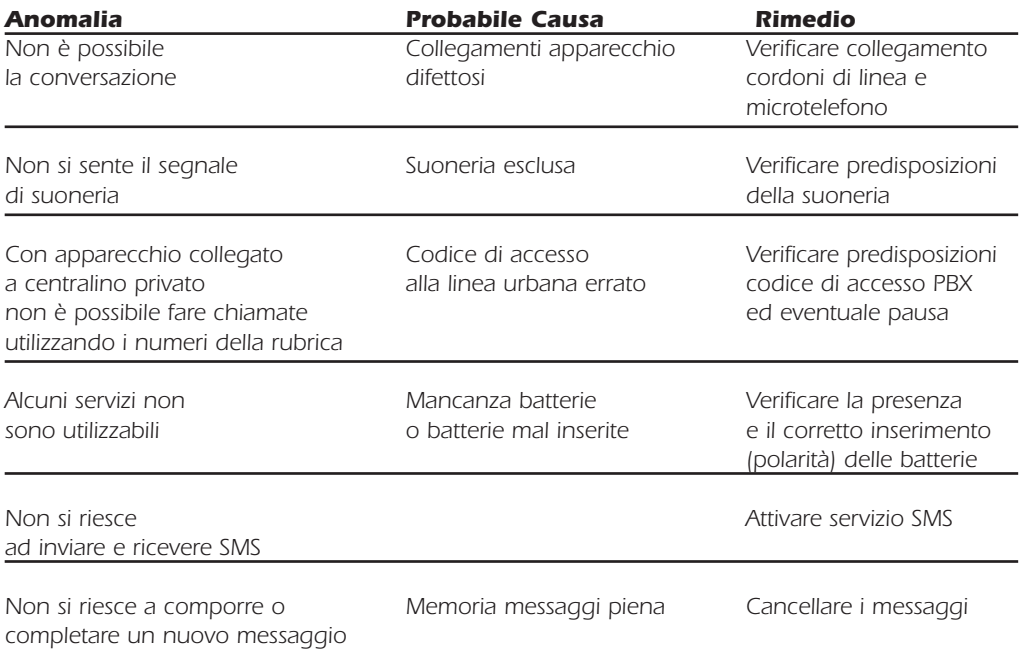

### *3.1 Risposta ad una chiamata*

*All'arrivo di una chiamata, la suoneria può squillare in modi diversi :*

- *Con tono normale, se a chiamare è un numero qualsiasi*
- *Con tono differenziato, se a chiamare è un numero corrispondente ad uno contenuto nella rubrica dell'apparecchio e caratterizzato come VIP a(solo se abbonati al servizio CHI E')*
- *Con un solo squillo nel caso arrivi un messaggio SMS e non si è caratterizzata la suoneria per evitare che squilli al "Primo squillo" (vd. par 2.8)*

*Nel caso di SMS, non bisogna rispondere; l'apparecchio registrerà automaticamente il/i messaggio/i trasmesso/i. Successivamente questi potranno essere consultati come descritto nel par. 4.15 "Consultazione lista messaggi ricevuti".*

*Negli altri casi, dopo aver visto il numero di chi sta chiamando come descritto nel par. 4.5.1 "Uso del servizio CHI E'''*, si può rispondere sollevando la cornetta, oppure premendo il tasto **(1)** per parlare in viva*voce.*

*Al termine della conversazione, si può riagganciare riponendo il microtelefono, oppure ripremendo il tasto*

## *3.2 Effettuare una chiamata*

### **3.2.1 - Chiamare in modo manuale**

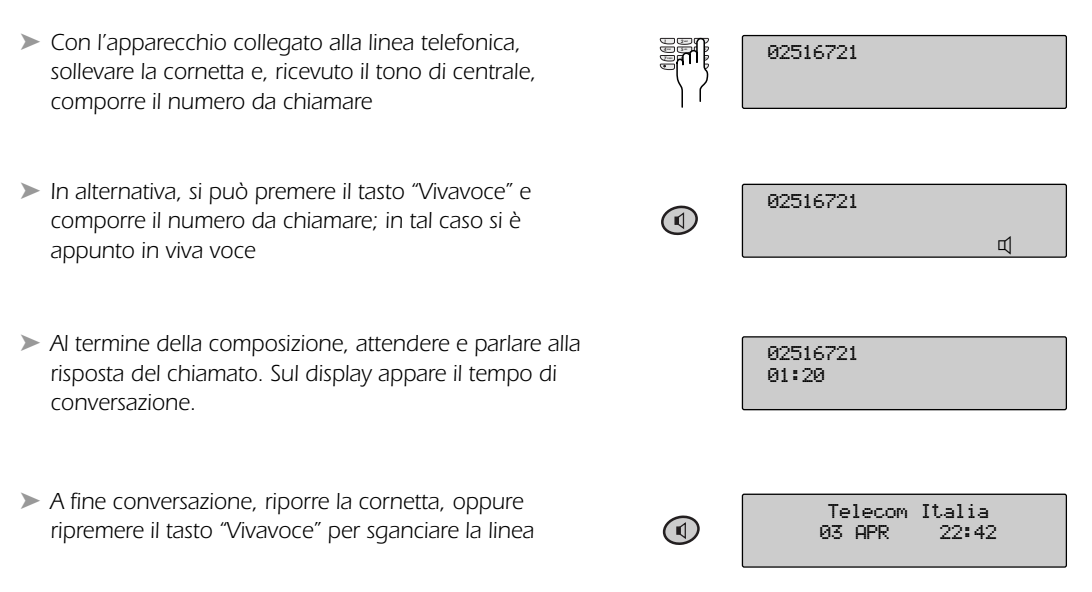

*Nota: Nel caso in cui componendo un numero telefonico continuate ad udire il tono di libero dovrete predisporre il telefono per la selezione in modalità "impulsi" (vedi paragrafo 2.5 Tipo di selezione)*

1 3 2 ABC DEF 4 GHZ

#### **3.2.2 - Chiamare in Preselezione**

*L' apparecchio consente di preparare il numero da chiamare prima d'impegnare la linea. Questa possibilità riduce la probabilità di errore nel numero da chiamare, poichè, durante la preparazione, si possono eseguire delle correzioni, qualora ci si rendesse conto di aver sbagliato. Procedere come segue con apparecchio a riposo:*

➤ *Comporre il numero da chiamare* 02516721\_

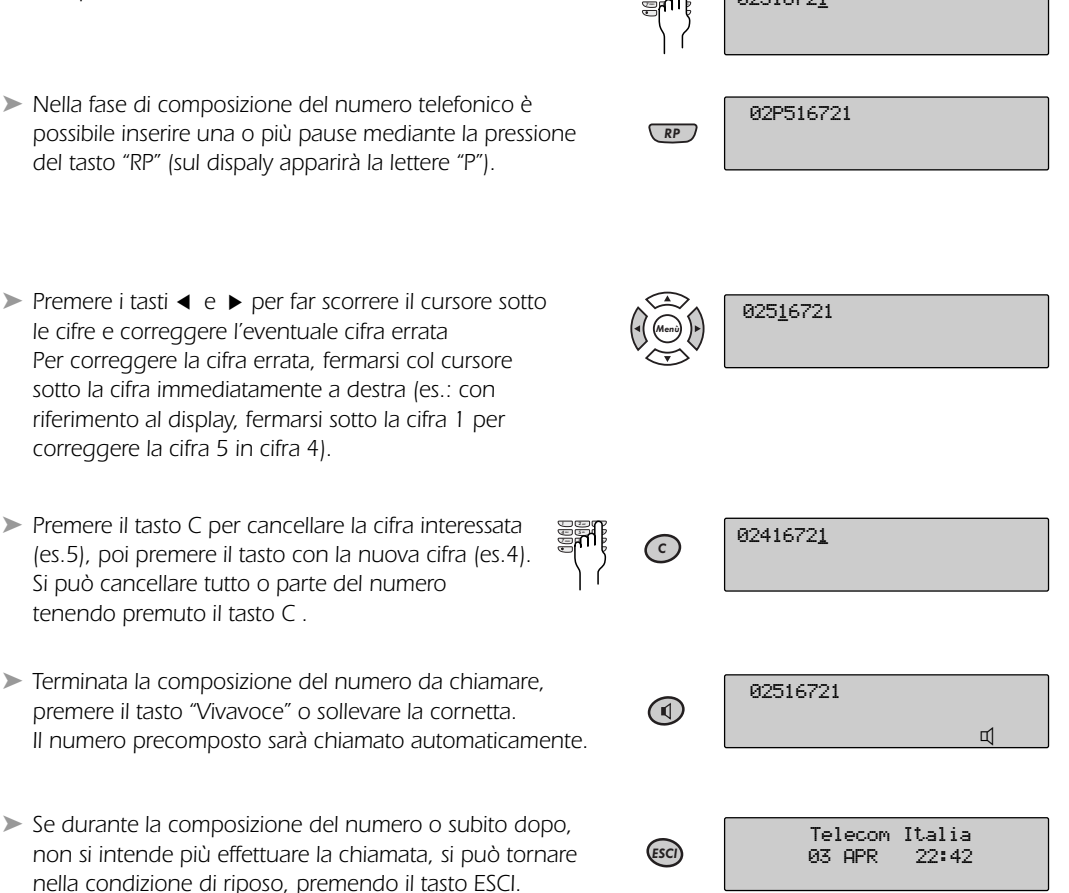

*Al numero composto è anche possibile associare alcune opzioni, come:*

- *Prefisso Gestore (invio della chiamata attraverso l'operatore Telecom Italia o altro operatore)*
- *Identità Riservata (se non si vuol far vedere all'utente chiamato il numero da cui parte la chiamata)*
- ➤ *Per fare ciò, premere il tasto MENÙ sul display appare la voce "Gestore", quindi procedere come indicato nel par. 3.7 "Opzioni a Menù".*

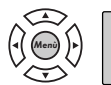

### **3.2.3 - Chiamata di un numero/nome memorizzato in rubrica**

*È possibile effettuare una chiamata ad uno dei 96 numeri memorizzati in rubrica. Per tale operazione riferirsi al par. 3.6.2 "Consultazione della rubrica".*

#### **3.2.4 - Chiamata di un numero presente nella Call List**

*È possibile richiamare un numero presente nella Call List. Per tale operazione riferirsi al par. "Richiamata di un numero dalla Call List" (par. 4.5.3):*

#### **3.2.5 - Richiamata degli ultimi 10 numeri selezionati**

*Sirio 187 memorizza gli ultimi 10 numeri chiamati, è possibile richiamarli nel modo seguente:*

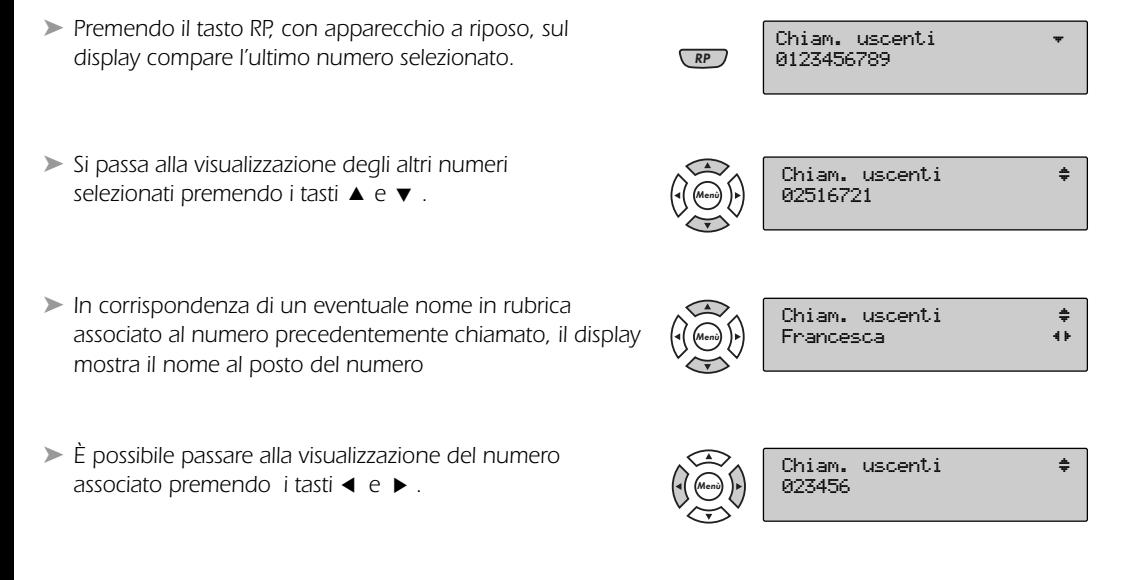

*A questo punto è possibile richiamare il numero desiderato impegnando la linea, oppure intervenire sul numero come riportato nel par. 3.7 "Opzioni a Menù".*

### **3.2.6 - Prosecuzione della selezione dopo l'invio di un numero in modo automatico**

*Dopo l'emissione di un numero preselezionato automaticamente è consentita la prosecuzione della selezione in maniera manuale.*

### *3.3 Esclusione del microfono*

*È possibile escludere il microfono sia durante la conversazione in cornetta che durante la conversazione in viva voce.*

➤ *Premendo il tasto C, sul display appare l'icona ad indicare la funzione attiva. Premendo nuovamente il tasto C si riattiva il microfono e l'icona scompare.*

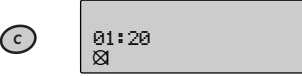

### *3.4 Regolazione del volume in ricezione*

*È possibile regolare il volume in ricezione sia della cornetta che del viva voce. Conversazione in cornetta*

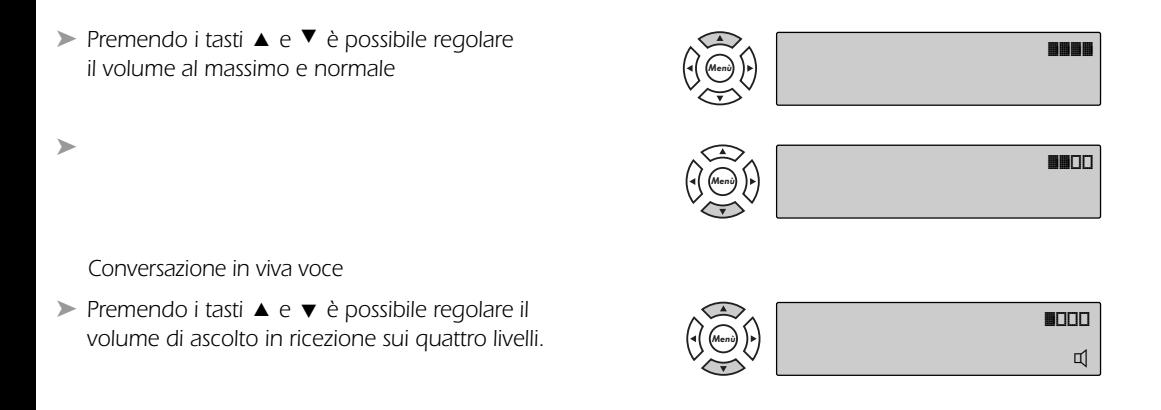

## *3.5 Funzionamento in modalità di conversazione a mani libere (viva voce)*

La pressione del tasto (1) con cornetta abbassata consente l'impegno della linea e permette la conversa*zione a viva voce anche nel caso di risposta a chiamata entrante. Sollevando la cornetta si passa in conversazione a cornetta, senza interruzione di collegamento.*

*La pressione del tasto durante la conversazione in cornetta, permette l'ascolto in altoparlante senza* escludere il funzionamento della cornetta. In fase di ascolto amplificato, l'azionamento del tasto **(1)** esclu*de l'altoparlante senza interrompere la comunicazione in cornetta.*

*Agganciando la cornetta, si torna allo stato di riposo. Per passare dalla fase di conversazione a cornetta oppure di ascolto amplificato a quella di conversazione a viva voce si deve agganciare la cornetta tenendo premuto il tasto*

## *3.6 Uso della rubrica*

*L'apparecchio è dotato di una rubrica alfanumerica (numeri e nomi) capace di contenere fino a 96 posizioni di memoria.*

*Possono essere memorizzati numeri telefonici fino a 26 cifre e nomi fino a 16 lettere.*

*Tutti i nomi/numeri della rubrica possono essere caratterizzati come VIP in fase di memorizzazione. In questo caso, la suoneria dell'apparecchio può suonare in modo diverso se a chiamare è un utente corrispondente al numero VIP (se abbonato al servizio CHI E') ; inoltre, mediante la funzione "filtro VIP" (vd. par. 2.12), è anche possibile far suonare la soneria solo se a chiamare è un utente VIP, in modo da non essere disturbati in tutti gli altri casi.*

*La memorizzazione dei numeri in rubrica può essere fatta sia con apparecchio a riposo che con linea impegnata.*

*Una volta memorizzati, i numeri/nomi rimangono in rubrica anche nel caso si scollegasse l'apparecchio dalla linea telefonica ed è possibile cancellarli mediante la procedura di cancellazione descritta in seguito. Per la memorizzazione dei nomi si usa la tastiera principale del telefono.*

*Si deve premere più volte il tasto su cui è presente la lettera desiderata fino a quando essa non appare sul display, quindi passare alla lettera/carattere successiva/o.*

*La seguente tabella riporta la corrispondenza fra il numero di pressioni ed i caratteri, per ciascun tasto.*

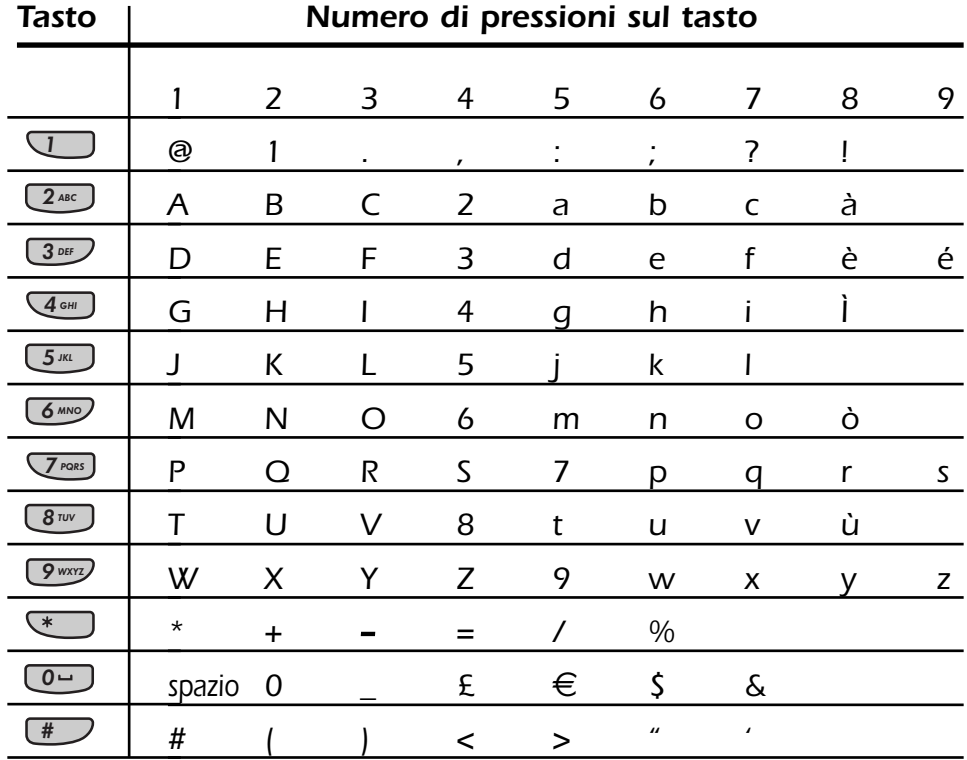

Rubrica

Numero: 012345678

012245678\_

OK

 $\overline{\mathbb{Q}}$ 

Menù

Menù

 $1 \overline{1}$   $\overline{2}$   $\overline{3}$   $\overline{1}$ 4 GHZ 6 7PQ 8 MX 0 #

Rubrica Cerca<sub>2</sub>

Inserisci ? ™

imite rassiunto 1234567890123456\_

Nome: ™ ™ ™ <del>↓</del>

Nome: ™™™™™™™™

\_

1 3 2 - 3 1 **7 -** $4 - 115 - 11$ 7PQ 8 MX

Menù

Menù

Francesca<sub>-</sub>

Francesco\_

### **3.6.1 Memorizzazione della rubrica**

➤ *Premere il tasto "Rubrica". Compare la prima voce "Cerca ?" di una lista che è possibile scorrere con i tasti* 8 *e* 2 *(le altre voci sono "Inserisci ?" e "elenca VIP?").*

➤ *Raggiungere la voce "Inserisci ?" e confermare la scelta premendo il tasto OK.*

#### *Inserimento del numero*

- ► Comporre il numero da memorizzare Numero: enterprise il numero: enterprise il numero: **Flumero:** flumero: flumero: flumero: **flumero:** flumero: **flumero:** flumero: **flumero: flumero: flumero: flumero: flumero:**
- ► È possibile scorrere le cifre con i tasti **← e** ►. *È possibile un'eventuale cancellazione della cifra a sinistra del cursore utilizzando il tasto C.*

*Alla la 26ª cifra compare per 2 secondi sul display un messaggio di avviso che si è raggiunto il limite massimo di cifre.*

#### *Inserimento del nome*

- ➤ *Al numero memorizzato è possibile associare un nome premendo il tasto* 2 *(tale operazione è consentita solo se è stato digitata almeno una cifra del numero).*
- ➤ *Comporre il nome da associare al numero* Nome: ™
- ► È possibile scorrere le lettere con i tasti ◀ e ►. *È possibile un'eventuale cancellazione della lettera a sinistra del cursore utilizzando il tasto C.*

*Dopo la 16ª lettera compare per 2 secondi sul display un messaggio di avviso che si è raggiunto il limite massimo di lettere.*

Limite raggiunto! Francesco uffici\_

*2 sec.*

*2 sec.*

#### *Associazione di una melodia particolare della soneria al numero/nome*

*Ad un numero memorizzato è possibile associare una melodia della soneria diversa da quella impostata in fabbrica (vedi par, 4.5.1 "Uso del servizio CHI È").Dopo aver impostato il numero ed il nome procedere come segue :*

Menù

- ➤ *Premere il tasto* 2*. Il display mostra la predisposizione alla fornitura*
- ➤ *Premere i tasti* 4 *e* 6 *per scegliere la melodia fra i seguenti tipi: "Prima", "Seconda", (impostazione di fabbrica), "Terza" e "Quarta".*

*Nota : Nel caso si decidesse di cambiare la melodia della soneria impostata in fabbrica (v. par. 2.3), tutti i numeri caratterizzati con melodia "Impostata" assumeranno la nuova melodia. I nomi/numeri precedentemente memorizzati e caratterizzati con melodia diversa da "impostata" non subiranno variazioni.* 

*Caratterizzazione di un numero/nome come VIP (solo se abbonato al servizio CHI E') È possibile caratterizzare un numero memorizzato come VIP, e quindi nel caso di suoneria esclusa e attivazione del Filtro VIP (vedi par, 2.12), abilitare la suoneria solo per questi numeri/nomi. Per utilizzare questa funzione vedi par, 4.5.1 "Uso del servizio CHI È".*

- ➤ *Premere il tasto* 2 *per caratterizzare il numero/nome memorizzato come "VIP".*
- ➤ *Premere i tasti* 4 *e* 6 *per la caratterizzazione Si/No (l'impostazione di fabbrica è No)*

#### *Caratterizzazione "Linea interna" / "Linea Esterna"*

*Questa caratterizzazione è richiesta quando l'apparecchio è collegato come derivato da centralino. Di fabbrica l'impostazione è su "Linea Esterna".*

- ➤ *Premere il tasto* 2 *per raggiungere la voce sul display Tipo linea: Esterna*
- ➤ *Premere i tasti* 4 *e* 6 *per passare da Esterna ad Interna*

#### *Memorizzazione dei dati inseriti*

*Per memorizzare la rubrica non è necessario eseguire l'intera procedura per ogni numero da memorizzare. Ci si può fermare al solo numero, al numero e nome, oppure si può aggiungere al numero e nome qualcuna delle caratterizzazioni successive.*

*Per terminare l'operazione di memorizzazione alla fine di ognuna delle fasi su descritte, è sufficiente preme*te il tasto (ox) e subito dopo premere il tasto (esa) più volte per tornare nella condizione di riposo.

Se si preme il tasto **(esci)** prima del tasto **(ox)**la memorizzazione impostata **non** viene eseguita.

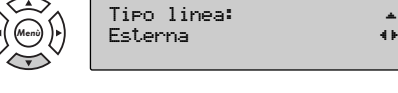

Interna fi·

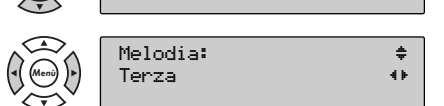

Impostata fi·

Melodia : ™

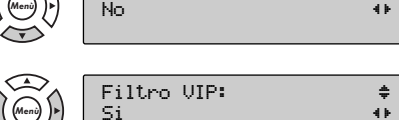

 $Si$  fixed and  $\rightarrow$ 

Tipo linea: ‡

Filtro VIP:

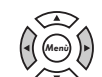

Menù

### **3.6.2 Consultazione della rubrica**

*Si può consultare la rubrica sia con l'apparecchio in stato di riposo (senza impegno di linea) sia nello stato di linea impegnata.*

- ➤ *Premere il tasto "Rubrica". Compare la prima voce "Cerca ?" di una lista che è possibile scorrere con i tasti* 8 *e* 2 *(le altre voci sono "Inserisci ?" e "Elenca VIP?").*
- ➤ *Confermare la scelta premendo il tasto OK. (sul display compare l'ultima memoria richiamata)*
- ➤ *Premere i tasti* 8 *e* 2 *per scorrere dall'alto in basso e viceversa tutta la rubrica. Tenendo premuto il tasto, lo scorrimento della rubrica avviene velocemente mostrando sul display il nominativo.*

*La ricerca può avvenire anche inserendo la prima lettera del nome da richiamare premendo il tasto corrispondente.*

➤ *Premere i tasti* 4 *e* 6 *per passare dal nome al numero e visualizzare le caratteristiche del numero (linea e melodia).*

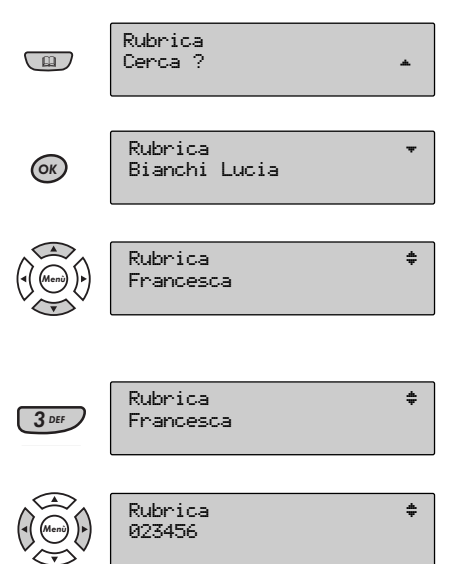

*Durante la consultazione si può scegliere un numero/nome da chiamare oppure lo si può modificare, cancellare, etc.*

*Per chiamare, una volta individuato il numero/nome è sufficiente impegnare la linea oppure premere il ta*sto (ok) se la consultazione è stata eseguita avendo la linea impegnata.

Per modificare o cancellare, premere il tasto (mena) e procedere come al par. 3.7 "Opzioni a Menù".

### **3.6.3 Consultazione della lista VIP**

➤ *Premere il tasto "Rubrica". Compare la prima voce "Cerca ?" di una lista che è possibile scorrere con i tasti* 8 *e* 2 *(le altre voci sono "Inserisci ?" e "Elenco VIP?").*

➤ *Raggiungere la voce "Elenca VIP ?" e confermare la scelta premendo il tasto OK.*

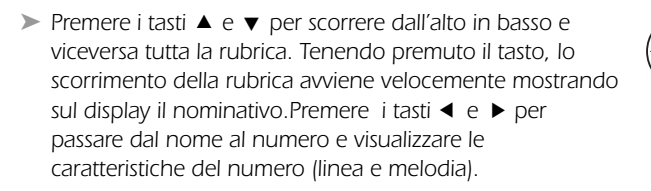

OK Menù

(皿)

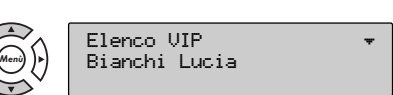

Cerca ? ™ ™ ™ <del>↓</del>

Rubrica Elenca VIP ?

Rubrica

*Anche in questo caso è possibile chiamare un numero/nome oppure modificarlo come su descritto.*

### **3.6.4 Inserimento in rubrica di un numero della Call List**

*In certi casi potrebbe essere utile trasferire nella rubrica un numero memorizzato nella Call List (vedi Par, 4.5.2 "Call List") per poterlo conservare, sapendo che la Call List ha una capacità limitata a 20 numeri chiamanti e che questi si aggiornano con l'arrivo di nuova chiamata.*

*Per fare questa operazione consultare la Call List come descritto nel paragrafo sopracitato dopodiché procedere come segue:*

- ➤ *Individuato il numero desiderato, premere il tasto MENÙ, sul display appare la voce "Gestore ? "* <sup>02516721</sup>
- ➤ *Premere i tasti* 8 *e* 2 *per raggiungere la voce "Salva in rubr.?".*

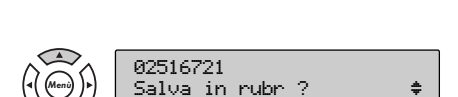

Gestore ?

Menù

Premere il tasto (ex) per confermare oppure premere il tasto (e**ci)** più volte per tornare nella condizione di *riposo. Se si inserisce il numero in rubrica, è possibile associare ad esso un nome (vedi par. 3.6.1)*

## *3.7 Opzioni a MENÙ*

*Quando si è precomposto un numero, oppure se si è richiamato un numero da rubrica oppure da Call List, si potrebbe sentire la necessità di aggiungere al numero stesso delle caratterizzazioni. In tal caso, procedere come segue:*

➀ *Una volta che sul display è presente il numero su cui fare delle operazioni premere il tasto MENÙ. Compare la prima voce "Gestore ?" di una lista che è possibile scorrere con i tasti* 8 *e* 2 *(le altre voci sono "Identità Riservata ?" "Modifica ?" "Chiama ?" "Salva in Rubrica ?" "Cancella ?")*

#### *Prefisso Gestore*

*L 'apparecchio chiama automaticamente attraverso l'operatore desiderato*

➤ *Premendo il tasto OK in corrispondenza di "Gestore ?" sul display appare il prefisso 1033 (per Telecom Italia)*

Per cambiare il prefisso del gestore premere il tasto (esc) e procedere alla cancellazione azionando i tasti ◀ e ▶ per porre il cursore sotto le cifre del vecchio prefisso e il tasto ⊙ per cancellare. Introdurre *il nuovo prefisso e impegnare la linea per chiamare* 

➤ *Il prefisso del nuovo operatore sarà valida solo per una chiamata*

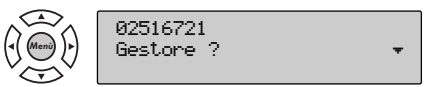

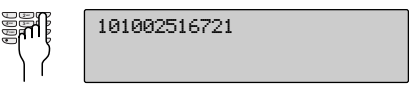

103302516721 Ident. riserv.?

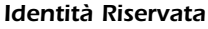

*Per rendere riservato il proprio numero ripetere il punto* ➀ *e procedere come segue :*

➤ *Premere il tasto* 2 *per raggiungere la voce "Ident. riserv. ? "* 02516721 Ident. riserv.? → → ➤ *Premere OK per confermare; in tal caso viene inviato automaticamente il codice \*67# P Nr, dove: \*67#: indica il codice di blocco identità P: indica la pausa Nr: indica il numero chiamato* \*67#P02516721 Modifica ?  $\qquad \qquad \bullet$ ► Premere il tasto ▼ per raggiungere la voce "Modifica ?" (A) Modifica ? ™ *Modifica Per modificare il numero ripetere il punto* ➀ *dopodiché* ➤ *Premere OK per avviare la modifica* 02516721 OK ➤ *È possibile alzare la cornetta o premere il tasto per inoltrare la nuova selezione* 02526721  $\Box$ ➤ *Premere i tasti* 4 *e* 6*per far scorrere il cursore sotto le cifre, quindi premere il tasto C per cancellare la cifra a sinistra del cursore (es. cifra 1)* 0256\_721 C ➤ *Comporre la nuova cifra (es. cifra 2)* 02526\_721 1 3 <sup>2</sup> ABC DEF 4 GHZ 7PU 1 I B Menù Menù Menù

#### *Chiama*

*Per chiamare il numero appena modificato ripetere il punto* ➀ *dopodiché*

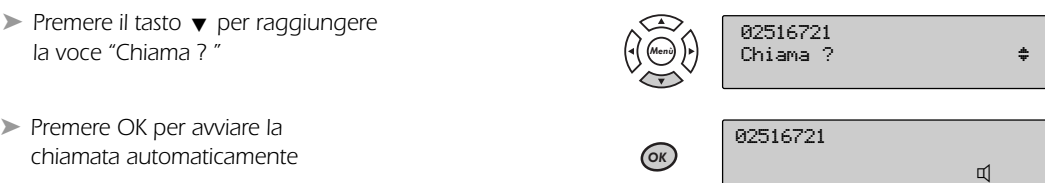

#### *Salva in rubrica*

*Per memorizzare in Rubrica un numero pre-composto o un numero della Call-list, ripetere il punto dopodichè*

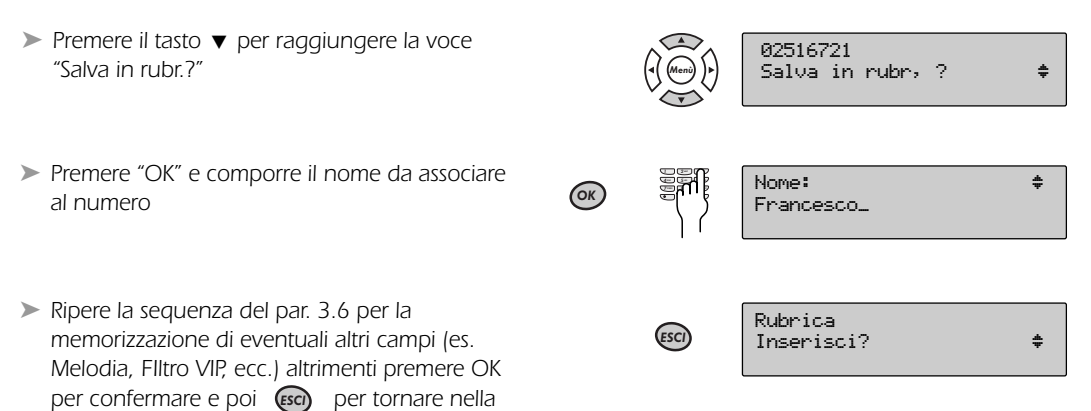

#### *Cancella*

*condizione di riposo.*

*Consente di cancellare un numero memorizzato in una delle liste (RP, Chi è e Rubrica), ripetere il punto* ➀ *dopodiché.*

► Premere il tasto ▼ per raggiungere la voce "Cancella ? " (<>> 02516721 Cancella? ➤ *Premere OK per confermare e poi il tasto ESCI per tornare nello stato di riposo* Telecom Italia<br>8 APR = 10:10 10 APR Menù

**Nota:** In qualsiasi fase delle suddette operazioni, premendo il tasto (ed) più volte si torna alla condizio*ne di riposo, senza aver cambiato la programmazione.*

### *3.8 Uso appuntamento / sveglia*

*È possibile impostare l'apparecchio in modo da fargli emettere uno squillo caratteristico ad un'ora prefissata (come una sveglia o per esempio per ricordarci un appuntamento):*

➤ *Premere il tasto* 2 *per raggiungere la voce "Appuntamento ? "*

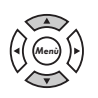

Telefono Appuntamento ? ™

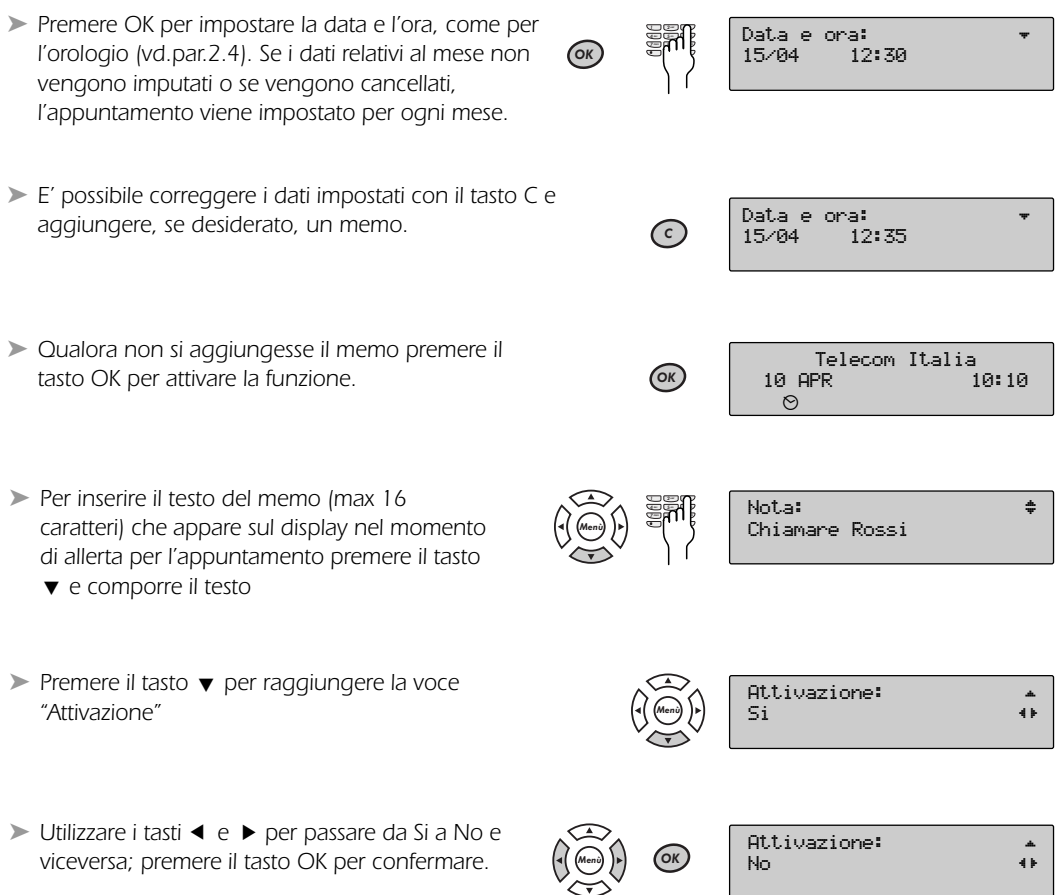

Premere il tasto (Esci) più volte per tornare nella condizione di riposo.

*Nel caso di attivazione l'icona della sveglia rimane sempre accesa ad appuntamento programmato.*

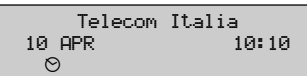

*Con il servizio attivato, nel caso arrivasse una chiamata in coincidenza con il segnale di allerta, il display dopo aver visualizzato il numero del chiamante mostra nuovamente le informazioni relativa all'appuntamento.*

### *3.9 Uso del tasto R*

*Il tasto R può essere usato nei seguenti casi:*

- *per l'espletamento dei Servizi Telefonici Telecom Italia*
- *quando l'apparecchio è collegato ad un centralino privato (PABX), per espletare i servizi specifici del centralino stesso*